# TEMA : VISTAS- PLANTAS- BOCETOS TEMA : VISTAS- PLANTAS-<br>Subtema: Levantamiento de l<br>OBJETIVOS A LOGRAR EN ESTA ACTIVIDAD:<br>1- Identificación de datos de la realidad circundante Subtema: Levantamiento de Datos

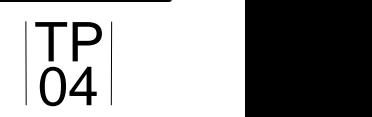

 $\alpha$  20  $\geq$  24

## **OBJETIVOS A LOGRAR EN ESTA ACTIVIDAD:**

- 
- 2- Reconocimiento de elementos en un levantamiento de datos del terreno
- 3- Representación y manejo de instrumental para su posterior aplicación en el dibujo de un replanteo
- 4- Manejo de los útiles de dibujo a mano alzada y posteriormente a digital

#### **CONSIGNAS:**

A-Nos encontramos en el aula para organizarnos, y luego cruzaremos al parque a realizar un levantamiento de datos, para los cuales es necesario llevar ruleta, cuaderno, lapiz y goma.

- B- Usar un cuaderno bitácora para los apuntes prolijamente realizados.
- C Usando los instrumentos propuestos realizar un levantamiento de información de un área definida por el docente.

## 1- IR AL AREA PROPUESTA DEL RIO XIBI XIBI

- 1.1- Ya en el lugar asignado y con el uso de Google Earth, realice la ubicación georreferenciada.
- 1.1- Proceda con el uso de la ruleta, tomar las medidas del área de interes marcada por el docente.
- 1.2- Con el uso de la técnica de pasos propios extendiendo la ruleta caminar tres veces y sacar su paso promedio.
- 1.3- Teniendo su paso promedio recorra el área y corrobore medidas.
- 1.4- Con el uso de la brújula digital, poner el norte magnético en el cuaderno de la bitácora.
- 1.5- Plasmar en el croquis toda información que considere de interés.
- 1.6- Cálcular el área de la misma con los métodos de descomposición de figuras simples o cuadrícula.

#### 2- PASADO EN LIMPIO EN FORMATO DIGITAL DE LA INFORMACIÓN DEL CROQUIS

- 2.1- Con algun programa informático de dibujo técnico, representar la vista superior, frontal y lateral del sector.
- 2.2- En el dibujo digital coloca la ubicación norte. Acotar las medidas teniendo en cuenta las normas IRAM.
- 2.3- Todo el dibujo debe estar enmarcado en un formato apropíado y con el rótulo.

### 3- POSTERIOR TAREA DE IMPRESION

- 3.1-Una vez realizado el dibujo acomodarlo para la impresión o en su defecto exportarlo a pdf.
- 3.2- Enviar el trabajo al aula virtual para su posterior corrección.

Materiales e instrumentos para realizar la actividad

-cuaderno bitácora cuadriculado, lápiz negro, goma, ruleta, celular, etc.